## Midniaht Solutions

# **NUE-PSK version v4 Software** Command Reference Sheet

**Recent Change Summary**

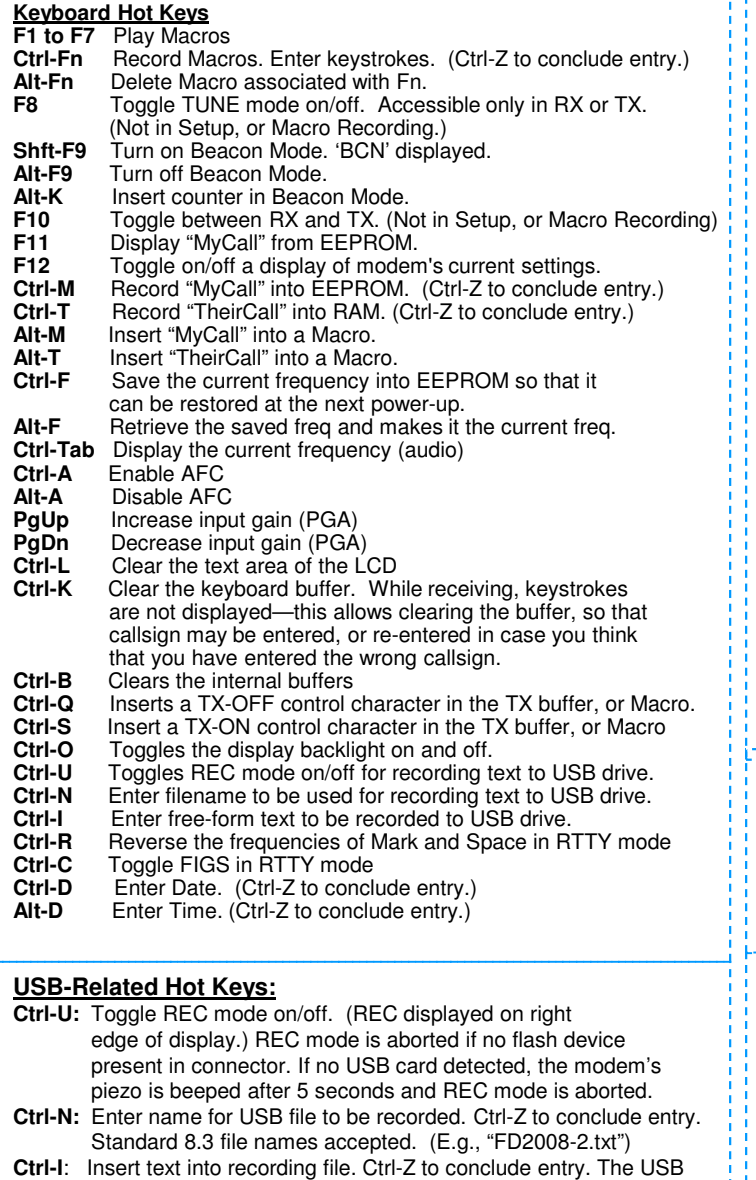

file must already be open (Ctrl-U) for this to work. The recording file remains open for additional Rx or Tx text, until Ctrl-U pressed again to close the recording file.

> **Right:** 1x: Right Arrow 2x: Up Arrow 5x: ALT+ Right Arrow  $10x$ : ALT + Up Arrow

#### **Spectrum Cursor Tuning Rates:**

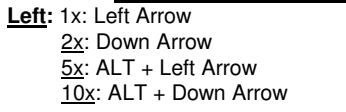

#### **Config Menu:**

Mode: BPSK, QPSK, QPSK/R, RTTY, CW Squelch Threshhold: 25, 50 CWID: On, Off PGA Gain: x1, x5, x16, x32 Tune Increment: Single, Double Battery Voltage TX Audio Level

Save Config Beacon Mode PC Bootload Flash Bootload Download Config Upload Config **RTCC Display** Date Format **Exit** 

**1) Upload & Download Config** Ability to write (upload) the modem's settings and macro text strings to the USB flash memory stick for editing on PC, and then transfer (download) the edited config.txt file back to the modem. **2) USB Add-On card support** The USB add-on card makes your NUE-PSK Digital Modem more useful with its ability to record QSO text (receive <u>and</u> transmit) to a USB flash memory stick for<br>archival and remote printing. Use of the USB card requires v1.33 (or later) software containing new keyboard commands for controlling the card functions, plus an improved and consistent set of text editing commands. The USB card fits into the existing modem enclosure with minimal mods, and a replacement bottom chassis is available with pre-drilled holes for the connectors. **3) USB-specific keyboard hot keys added:** Ctrl-U, Ctrl-N, Ctrl-I **4) Text entry made more intuitive and consistent …** - keystrokes made visible for all commands - specific keyboard hot keys entered before text - all text entry concluded with Ctrl-Z - text entry beyond buffer limits sounds the beeper **5) Beacon Mode has been added to allow repetitive**  automatic transmissions to be made for experimental far-field measurement tests. Able to insert a counter in Beacon macro 7. **6) RTTY mode supported (transmit and receive).** Ctrl-R reverses the frequency order of Mark and Space - Operate transceiver in USB mode. Press Ctrl-R if received signal not being immediately decoded at the cursors. **7) RTCC Supported (on optional USB card). 8) CW Mode Supported …** See CW-related commands shown in bold on the Hot Key Map on page 2. **Example Usage of Keyboard Hot Keys 1)** Record MyCall to EEPROM … Ctrl-M n2apb Ctrl-Z **2)** Record CQ sequence into F1 macro … Ctrl-F1 Ctrl-S cq cq cq de Alt-M Ctrl-Q Ctrl-Z Play the macro by pressing F1 and see … Tx comes on, "cq cq cq de n2apb", Tx turns off

### **Example Usage of Recording to USB Device**

- **1)** Power up modem (flash mem device not inserted)
- **2)** Enter filename for file to be recorded …
- Ctrl-N FieldDay.txt Ctrl-Z
- **3)** Plug in flash device, turn on REC mode to begin recording Ctrl-U
- and see the USB LED blink fast. **4)** Insert block of free form text to Flash filename … Ctrl-I Field Day 2008 QSO recordings Ctrl-Z
- **5)** Tune around and find a station to call
- **6)** Enter Tx mode per usual (F10) to call. Entered text is recorded to USB filename.
- **7)** Enter Rx mode per usual (F10) to receive. Receive text is recorded to USB filename.
- **8)** Insert free form text to USB file …
- Ctrl-I Time ending QSO is 2130 hrs. Ctrl-Z **9)** Close USB file recording session …
- Ctrl-II and see the USB LED stop blinking and go solid on.
- **10)** Remove Flash memory device for remote viewing, archival or printing.

For further information, including a full Operating Manual, visit **www.nue-psk.com**

An active discussion group is maintained on Yahoo Groups in the NUE-PSK section. Visit **http://groups.yahoo.com** to get started.

In case of questions or technical problems, please contact **support@nue-psk.com**

Midnight<br>Design<br>Solutions

# **HOT KEY MAP** Command Reference Sheet

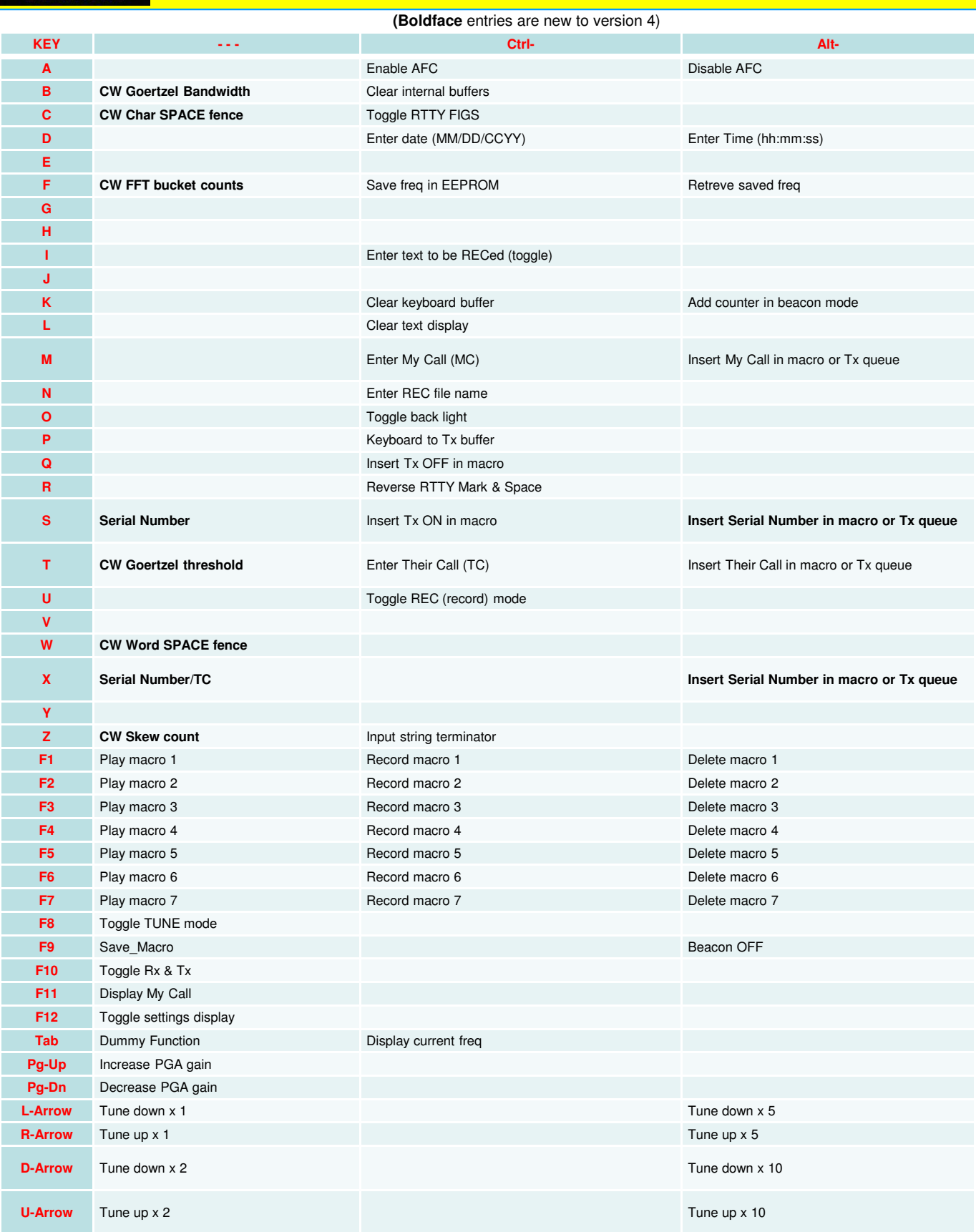